## **Gentile utente, se è interessato alle opportunità su Cliclavoro Campania segua questi step:**

proporre la propria candidatura attraverso il portale regional[e www.Cliclavoro.lavorocampania.i](http://www.cliclavoro.lavorocampania.it/)t previa registrazione allo

stesso.

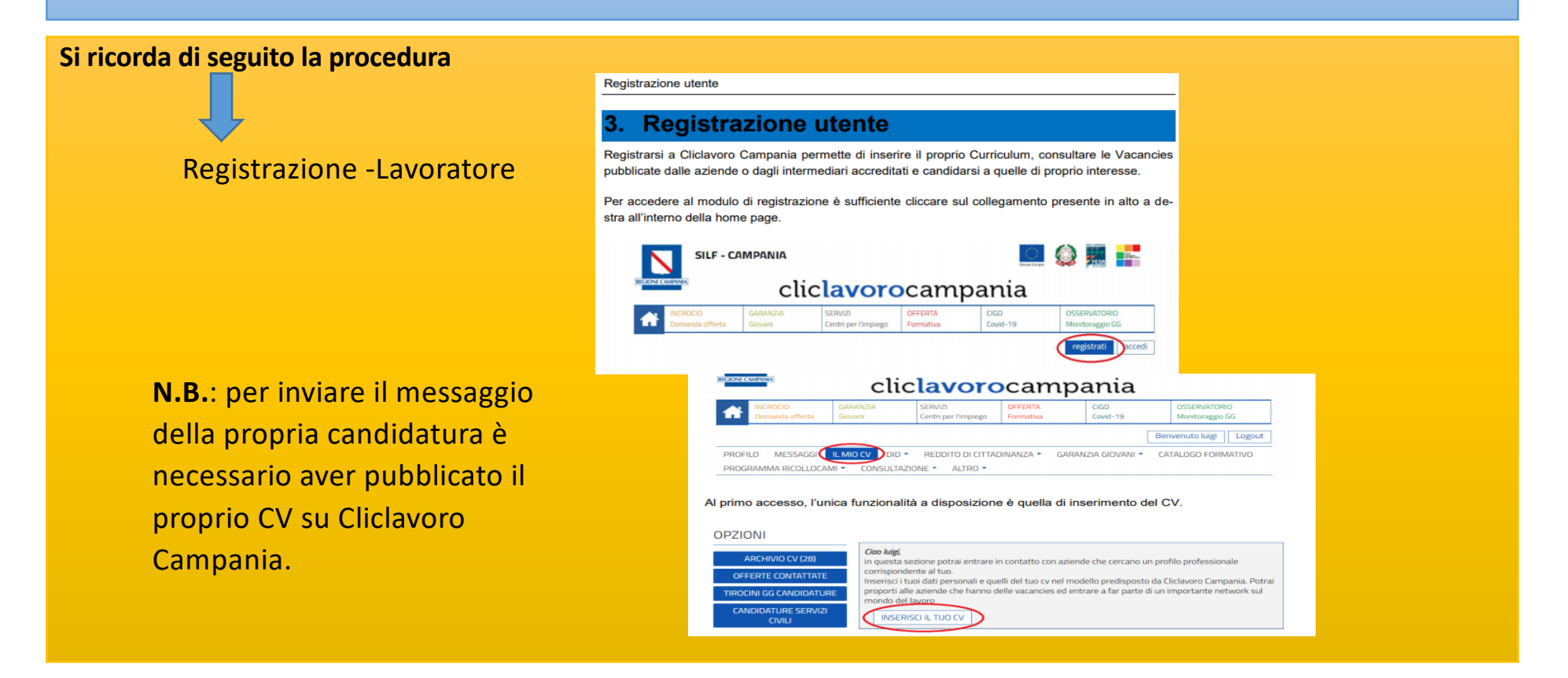

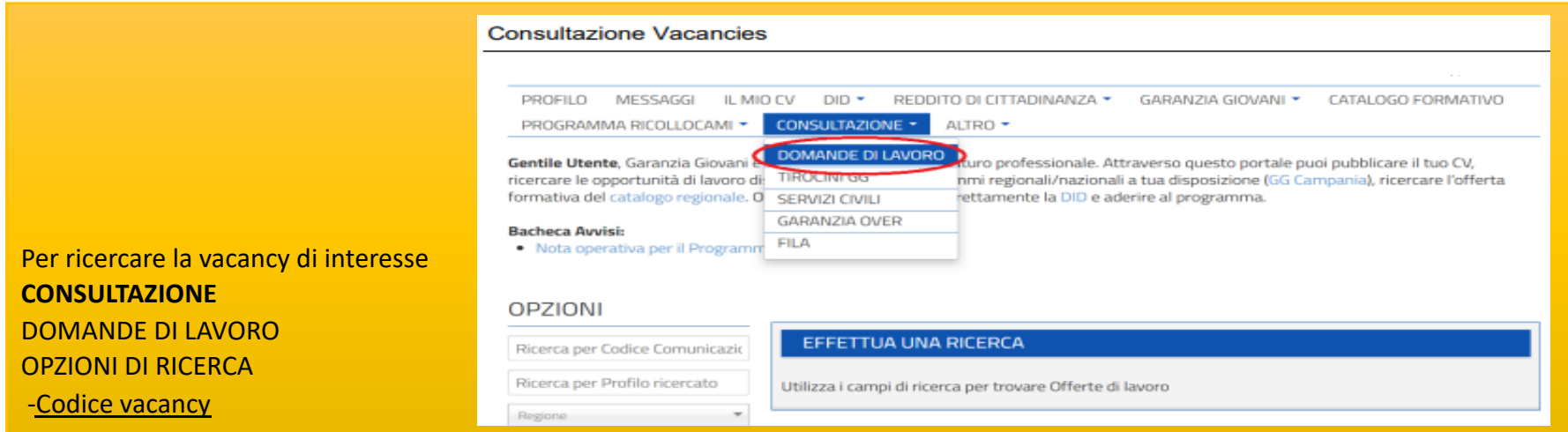

Cliccando sul tasto DETTAGLI, è possibile visualizzare il dettaglio della Vacancy

Con **CONTATTA** invio candidatura

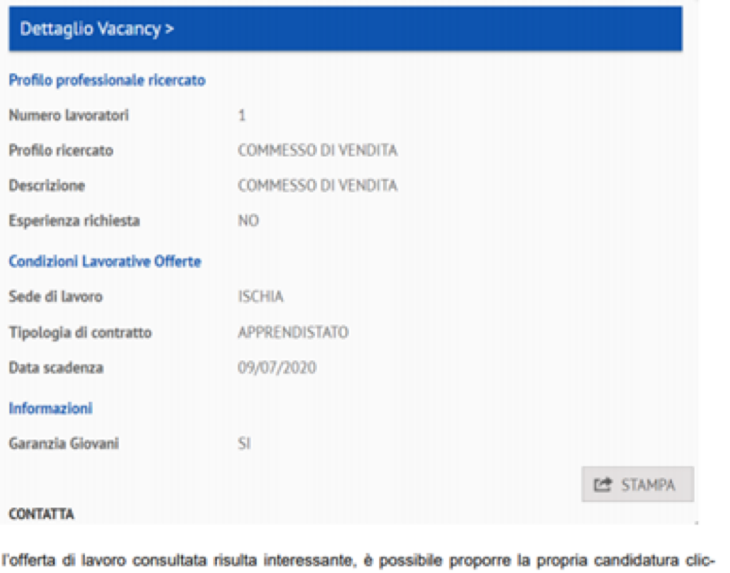

Se cando sul tasto CONTATTA: così facendo, il sistema espande il modulo tramite cui è possibile inviare un messaggio all'azienda o all'intermediario che ha pubblicato la Vacancy.